# Configurazione del routing ridondante sul concentratore VPN 3000  $\overline{\phantom{a}}$

## Sommario

[Introduzione](#page-0-0) **[Prerequisiti](#page-1-0) [Requisiti](#page-1-1)** [Componenti usati](#page-1-2) **[Convenzioni](#page-1-3) [Configurazione](#page-1-4)** [Esempio di rete](#page-1-5) [Configurazioni router](#page-2-0) [Configurazione VPN 3080 Concentrator](#page-4-0) [Configurazione VPN 3060a Concentrator](#page-7-0) [Configurazione VPN 3030b Concentrator](#page-9-0) **[Verifica](#page-12-0)** [Risoluzione dei problemi](#page-16-0) [Errore simulato](#page-16-1) [Problemi che possono verificarsi](#page-17-0) [Informazioni correlate](#page-19-0)

## <span id="page-0-0"></span>**Introduzione**

In questo documento viene descritto come configurare un failover VPN ridondante se un sito remoto perde il proprio concentratore VPN 3000 o la connettività Internet. Nell'esempio, si supponga che la rete aziendale situata dietro la VPN 3030B utilizzi Open Shortest Path First (OSPF) come protocollo di routing predefinito.

Nota: quando si esegue la ridistribuzione tra i protocolli di instradamento, è possibile creare un ciclo di instradamento che può causare problemi alla rete. Nell'esempio viene utilizzato OSPF, che non è tuttavia l'unico protocollo di routing utilizzabile.

L'obiettivo di questo esempio è che la rete 192.168.1.0 utilizzi il tunnel rosso (in normali circostanze operative), illustrato nella sezione Diagramma reticolare, per raggiungere il valore 192.168.3.x. Se il tunnel, VPN Concentrator o ISP viene interrotto, la rete 192.168.3.0 viene appresa tramite un protocollo di routing dinamico sul tunnel verde. Inoltre, la connettività con il sito 192.168.3.0 non viene persa. Una volta risolto il problema, il traffico torna automaticamente al tunnel rosso.

Nota: RIP dispone di un timer di aging di tre minuti prima di consentire l'accettazione di una nuova route su una route non valida. Si supponga inoltre che i tunnel siano stati creati e che il traffico possa passare tra i peer.

## <span id="page-1-0"></span>**Prerequisiti**

## <span id="page-1-1"></span>**Requisiti**

Nessun requisito specifico previsto per questo documento.

## <span id="page-1-2"></span>Componenti usati

Le informazioni fornite in questo documento si basano sulle seguenti versioni software e hardware:

- Cisco Router 3620 e 3640
- Cisco VPN 3080 Concentrator Versione: Cisco Systems, Inc./VPN 3000 Concentrator versione 4.7
- Cisco VPN 3060 Concentrator Versione: Cisco Systems, Inc./VPN 3000 Concentrator serie 4.7
- Cisco VPN 3030 Concentrator Versione: Cisco Systems, Inc./VPN 3000 Concentrator serie 4.7

Le informazioni discusse in questo documento fanno riferimento a dispositivi usati in uno specifico ambiente di emulazione. Su tutti i dispositivi menzionati nel documento la configurazione è stata ripristinata ai valori predefiniti. Se la rete è operativa, valutare attentamente eventuali conseguenze derivanti dall'uso dei comandi.

## <span id="page-1-3"></span>**Convenzioni**

Per ulteriori informazioni sulle convenzioni usate, consultare il documento [Cisco sulle convenzioni](//www.cisco.com/en/US/tech/tk801/tk36/technologies_tech_note09186a0080121ac5.shtml) [nei suggerimenti tecnici](//www.cisco.com/en/US/tech/tk801/tk36/technologies_tech_note09186a0080121ac5.shtml).

## <span id="page-1-4"></span>**Configurazione**

In questa sezione vengono presentate le informazioni necessarie per configurare le funzionalità descritte più avanti nel documento.

Nota: per ulteriori informazioni sui comandi menzionati in questo documento, usare lo [strumento di](//tools.cisco.com/Support/CLILookup/cltSearchAction.do) [ricerca dei comandi](//tools.cisco.com/Support/CLILookup/cltSearchAction.do) (solo utenti [registrati](//tools.cisco.com/RPF/register/register.do)).

### <span id="page-1-5"></span>Esempio di rete

Nel documento viene usata questa impostazione di rete:

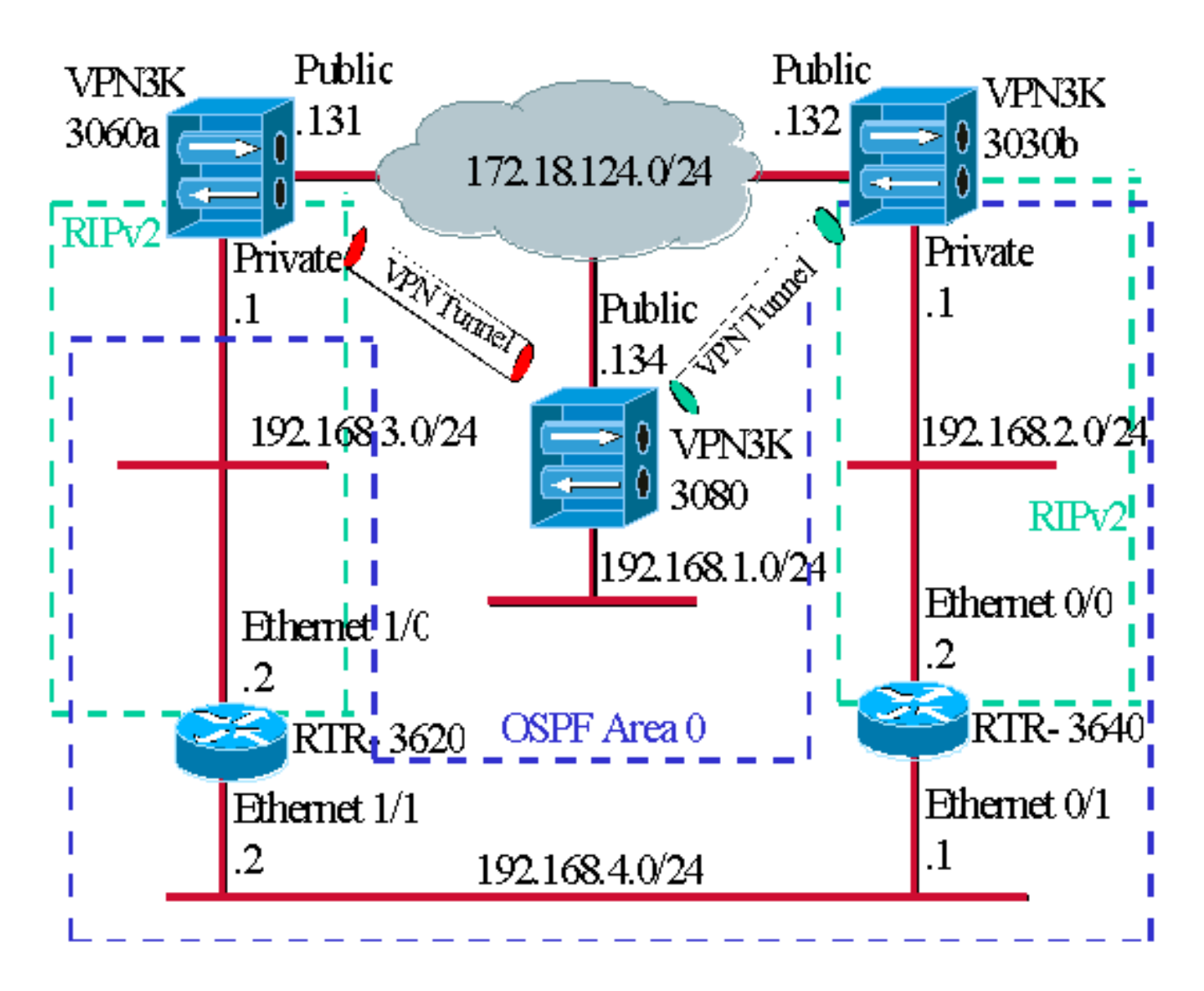

I trattini blu indicano che OSPF è abilitato da VPN 3030b a RTR-3640 e RTR-3620.

I trattini verdi indicano che RIPv2 è abilitato dalla VPN privata 3060a a RTR-3620, RTR-3640 e dalla VPN privata 3030b.

RIPv2 è abilitato anche nei tunnel VPN rosso e verde perché l'individuazione della rete è abilitata. Non è necessario abilitare RIP sull'interfaccia privata VPN 3080. Non è presente alcun RIP sulla rete 192.168.4.x perché tutte le route vengono apprese da OSPF tramite questo collegamento.

Nota: i PC sulle reti 192.168.2.x e 192.168.3.x devono avere i gateway predefiniti che puntano ai router e non ai concentratori VPN. Permettere ai router di decidere dove instradare i pacchetti.

### <span id="page-2-0"></span>Configurazioni router

Nel documento vengono usate queste configurazioni di router:

- Router 3620
- Router 3640

Router 3620 rtr-3620#**write terminal**

```
Building configuration...
Current configuration : 873 bytes
!
version 12.2
service timestamps debug uptime
service timestamps log uptime
no service password-encryption
!
hostname rtr-3620
!
ip subnet-zero
!
interface Ethernet1/0
 ip address 192.168.3.2 255.255.255.0
 half-duplex
!
interface Ethernet1/1
 ip address 192.168.4.2 255.255.255.0
 half-duplex
!
router ospf 1
 log-adjacency-changes
!--- To pass the routes learned through RIP into the
OSPF process, !--- use the redistribute command. !--- To
prevent a routing loop, block the 192.168.1.0 network !-
-- from entering the OSPF process. It should only be
learned !--- through the RIP process. No two different
routing processes !--- exchange information unless you
implicitly use the !--- redistribute command. !--- The
192.168.1.x network is learned through OSPF from the !--
- 192.168.2.x side. However, since the admin distance is
changed, !--- it is not installed into the table !---
because RIP has an administrative distance of 120, !---
and all of the OSPF distances are 130.
 redistribute rip subnets route-map block192.168.1.0
!--- To enable the OSPF process for the interfaces that
are included !--- in the 192.168.x.x networks: network
192.168.0.0 0.0.255.255 area 0 !--- Since RIP's default
admin distance is 120 and OSPF's is 110, !--- make RIP a
preferable metric for communications !--- over the
"backup" network. !--- Change any learned OSPF routes
from neighbor 192.168.4.1 !--- to an admin distance of
130. distance 130 192.168.4.1 0.0.0.0 ! !--- To enable
RIP on the Ethernet 1/0 interface and set it to !--- use
version 2: router rip version 2 network 192.168.3.0 ! ip
classless ! ! access-list 1 deny 192.168.1.0 0.0.0.255
access-list 1 permit any route-map block192.168.1.0
permit 10 match ip address 1 ! line con 0 exec-timeout 0
0 line aux 0 line vty 0 4 ! end
Router 3640
rtr-3640#write terminal
Building configuration...
Current configuration : 1129 bytes
!
version 12.2
service timestamps debug uptime
service timestamps log uptime
no service password-encryption
```

```
!
hostname rtr-3640
!
ip subnet-zero
!
interface Ethernet0/0
 ip address 192.168.2.2 255.255.255.0
 half-duplex
!
interface Ethernet0/1
 ip address 192.168.4.1 255.255.255.0
 half-duplex
!
router ospf 1
 log-adjacency-changes
!--- Use this command to push RIP learned routes into
OSPF. !--- You need this when the VPN 3060a or the
connection drops and !--- the 192.168.3.0 route needs to
be injected into the OSPF backbone. redistribute rip
subnets !--- Place all 192.168.x.x networks into area 0.
network 192.168.0.0 0.0.255.255 area 0 !--- Since RIP's
default admin distance is 120 and OSPF's is 110, !---
make RIP a preferable metric for communications !---
over the "backup" network. !--- Change any learned OSPF
routes from neighbor 192.168.4.2 !--- to an admin
distance of 130. distance 130 192.168.4.2 0.0.0.0 ! !---
To enable RIP on the Ethernet 0/0 interface and set it
to !--- use version 2: router rip version 2 network
192.168.2.0 ! ip classless ! line con 0 exec-timeout 0 0
line aux 0 line vty 0 4 ! end
```
### <span id="page-4-0"></span>Configurazione VPN 3080 Concentrator

### Da LAN-to-LAN VPN 3080 a VPN 3030b

Selezionare Configurazione > Tunneling e sicurezza > IPSec > IPSec da LAN a LAN. Poiché viene utilizzata l'individuazione automatica della rete, non è necessario compilare gli elenchi delle reti locali e remote.

Nota: i concentratori VPN con software versione 3.1 e precedenti dispongono di una casella di controllo per il rilevamento automatico. La versione software 3.5 (utilizzata sulla VPN 3080) utilizza un menu a discesa, come quello illustrato qui.

#### Configuration | Tunnoling and Security | IDSoc | J AN to J AN | Add

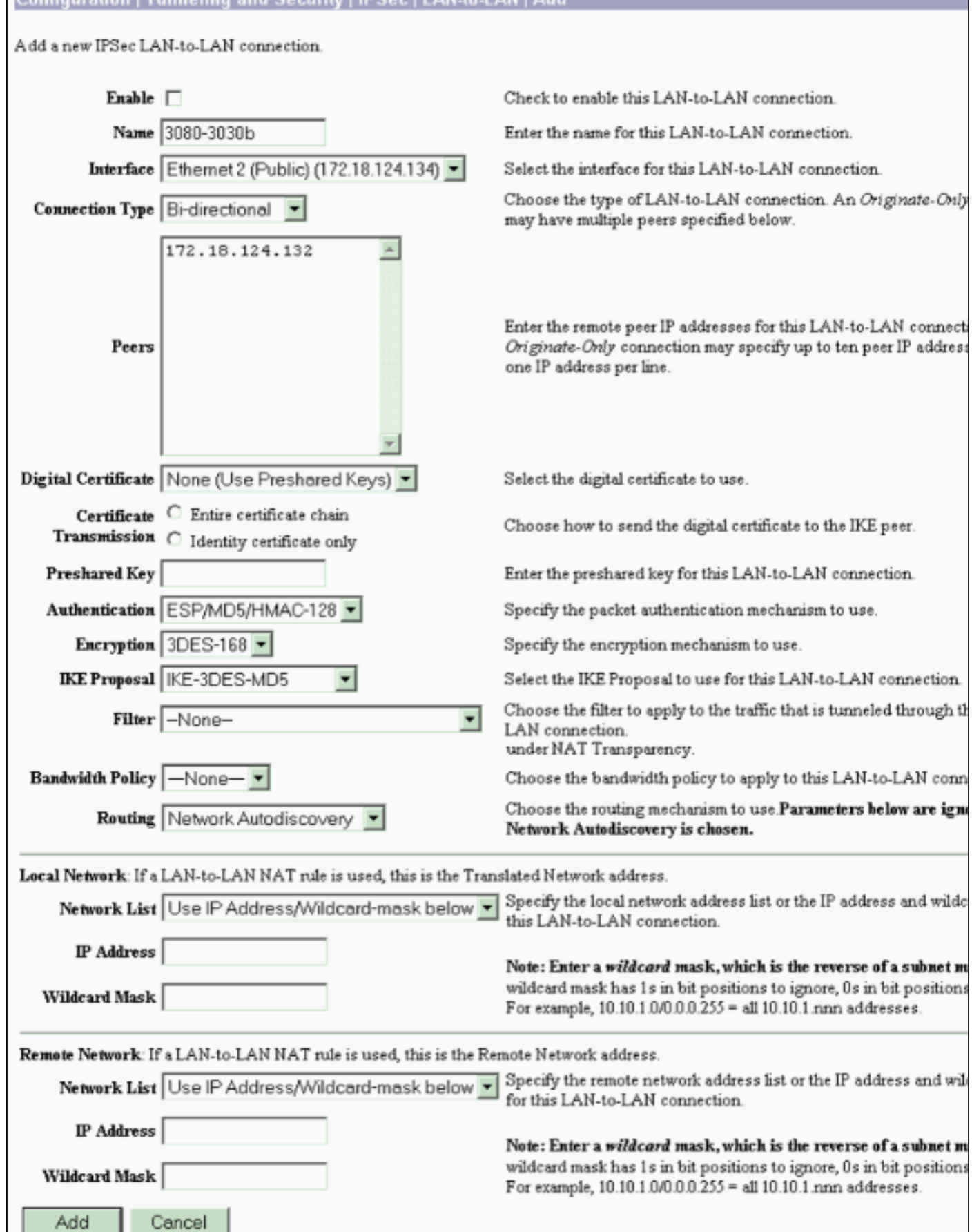

## Da LAN-to-LAN VPN 3080 a VPN 3060a

Selezionare Configurazione > Tunneling e sicurezza > IPSec > IPSec da LAN a LAN. Poiché

viene utilizzata l'individuazione automatica della rete, non è necessario compilare gli elenchi delle reti locali e remote.

Nota: i concentratori VPN con software versione 3.1 e precedenti dispongono di una casella di controllo per il rilevamento automatico. La versione software 3.5 (utilizzata sulla VPN 3080) utilizza un menu a discesa, come quello illustrato qui.

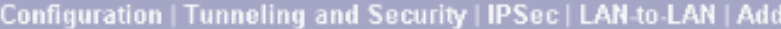

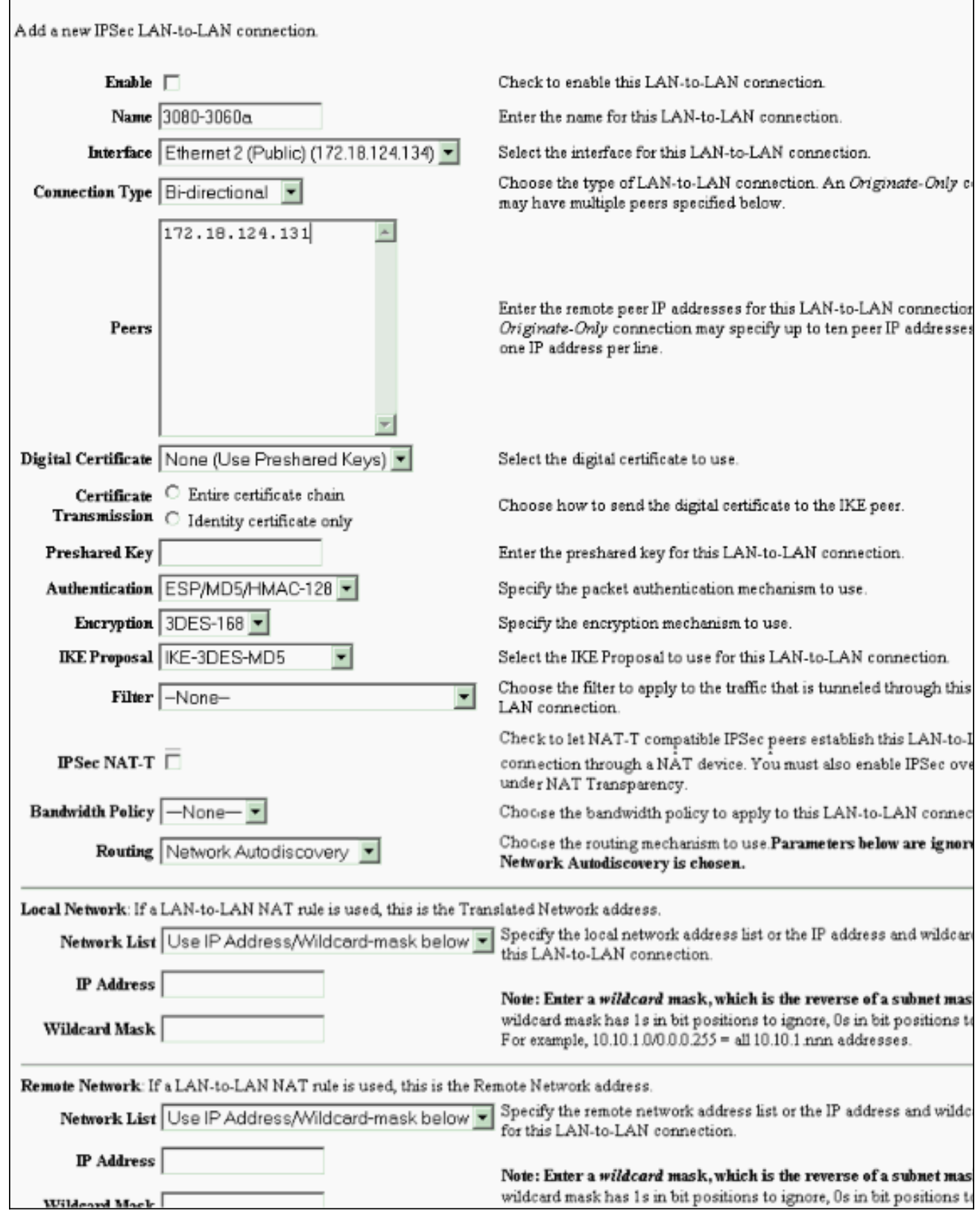

<span id="page-7-0"></span>Configurazione VPN 3060a Concentrator

### Selezionare Configurazione > Tunneling e sicurezza > IPSec > IPSec da LAN a LAN.

Nota: sulla VPN 3060 è presente una casella di controllo per l'individuazione automatica della rete anziché il menu a discesa come nella versione software 3.5 e successive.

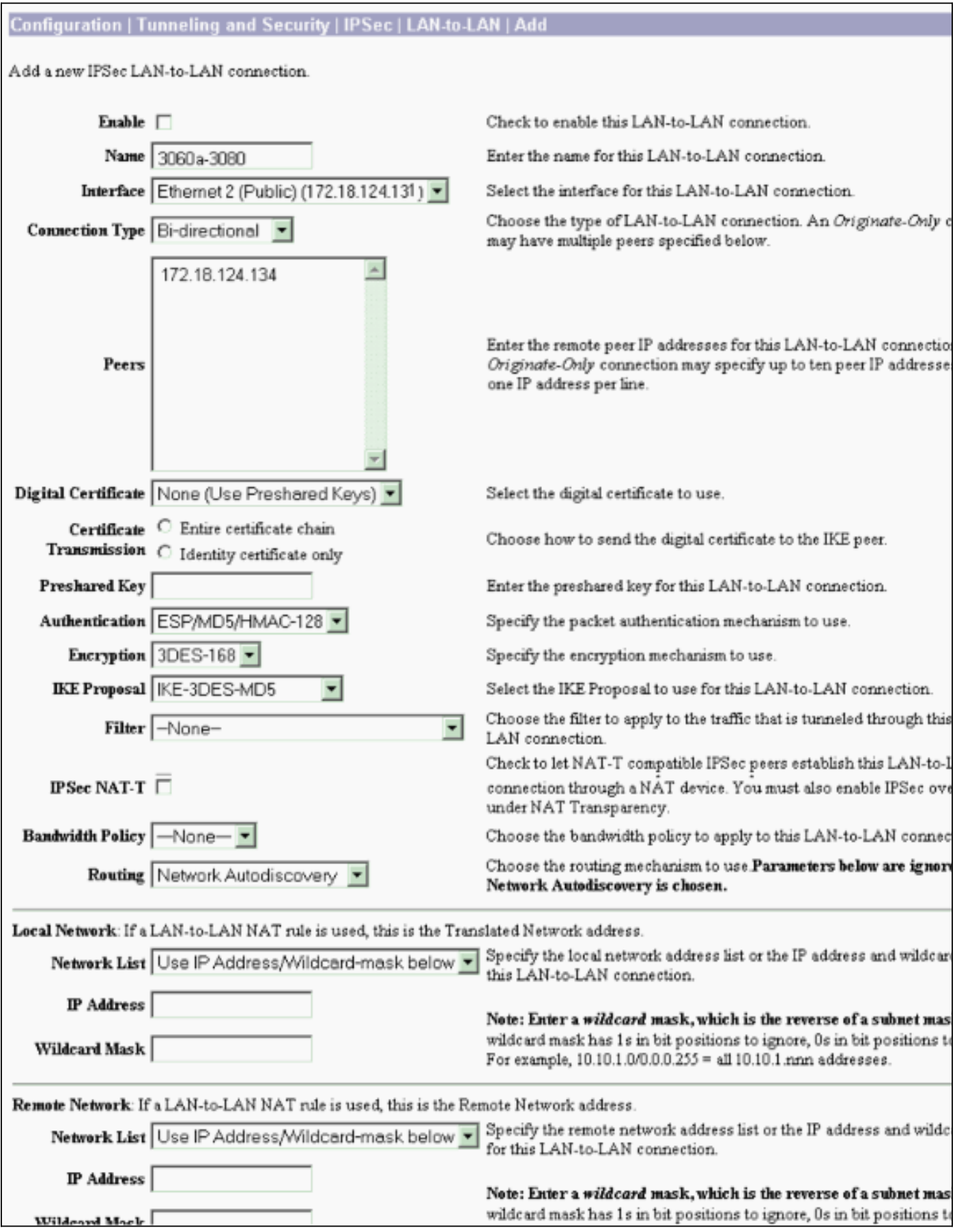

#### <span id="page-9-1"></span>Abilitare RIP per passare le route apprese dal tunnel al router VPN 3620

Selezionare Configurazione > Interfacce > Private > RIP. Modificare il menu a discesa in RIPv2 Only e fare clic su Applica. Quindi selezionare Configurazione > Sistema > Protocolli di tunneling > IPSec > Da LAN a LAN.

Nota: il valore predefinito è RIP in uscita ed è disabilitato per l'interfaccia privata.

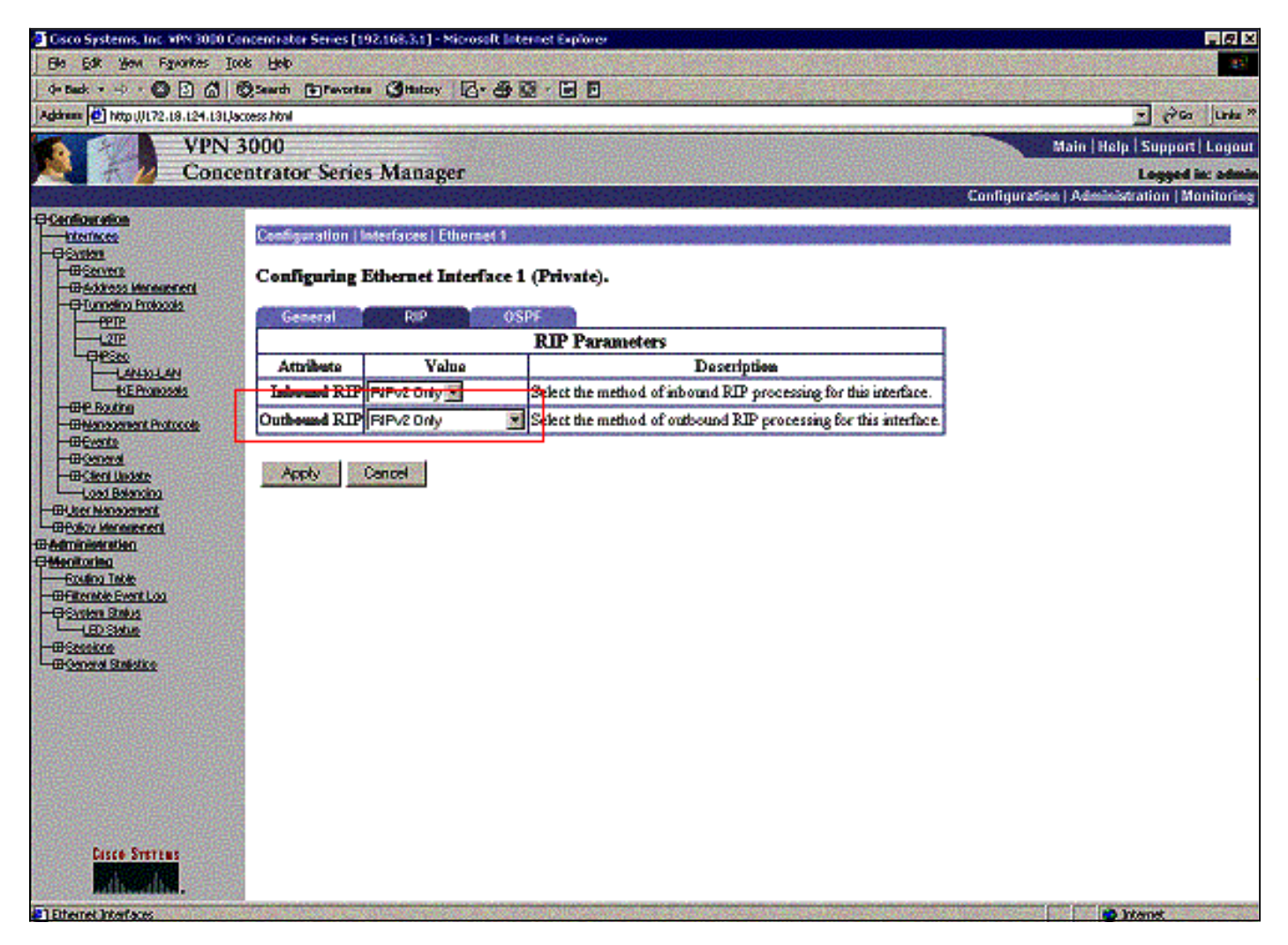

### <span id="page-9-0"></span>Configurazione VPN 3030b Concentrator

### Da LAN-to-LAN VPN 3030b a VPN 3080

Selezionare Configurazione > Tunneling e sicurezza > IPSec > Da LAN a LAN.

#### Configuration | Tunneling and Security | IPSec | LAN-to-LAN | Add

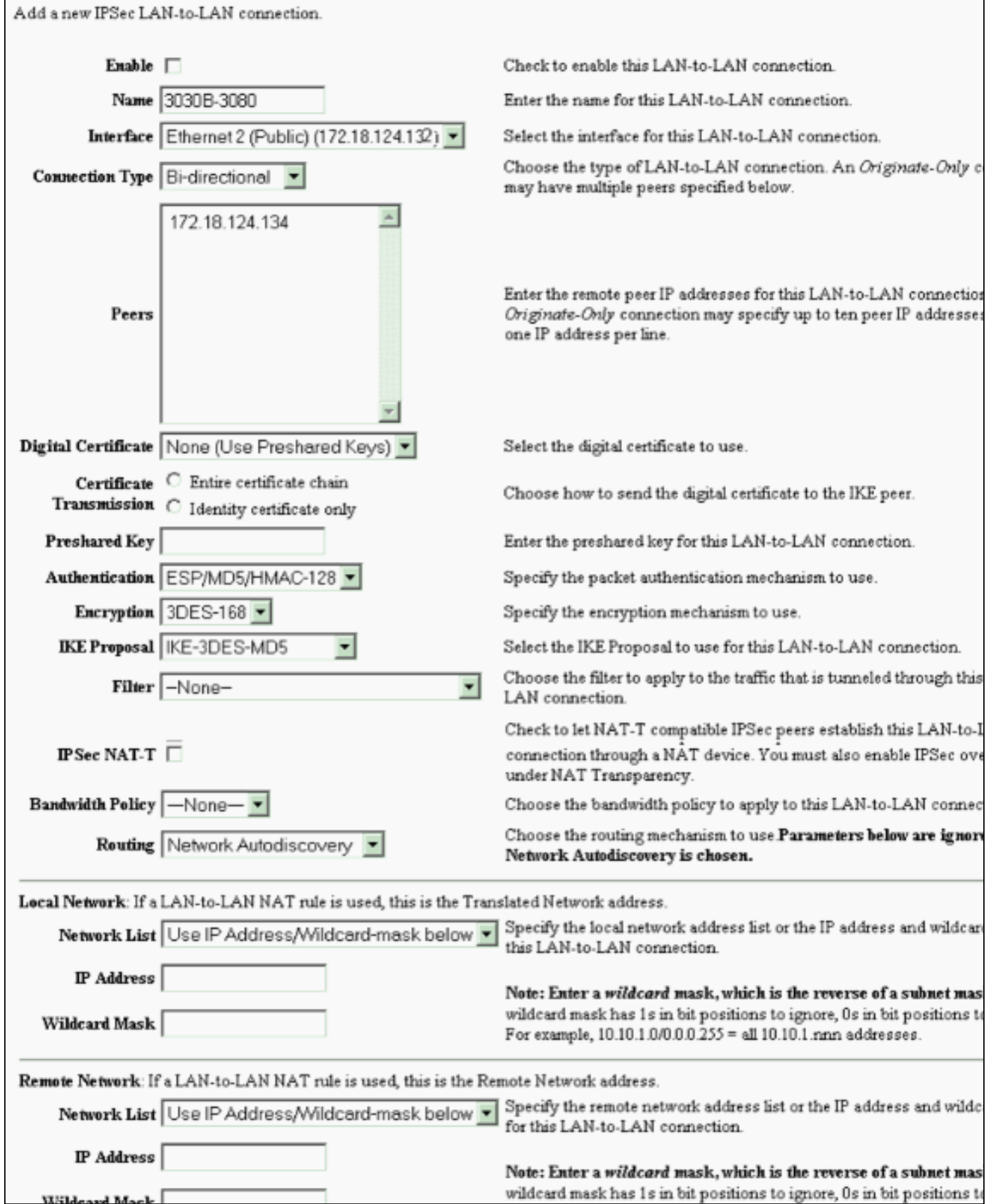

#### Abilitare RIP per passare le route apprese dal tunnel al router VPN 3640

Wildeard Mack

Attenersi alla procedura descritta in precedenza in questo documento per i [concentratori VPN](#page-9-1) [3060a](#page-9-1).

#### Abilitare OSPF per passare le route apprese dalla backbone al concentratore VPN 3030b

Selezionare Configuration > System > IP Routing > OSPF e immettere l'ID del router.

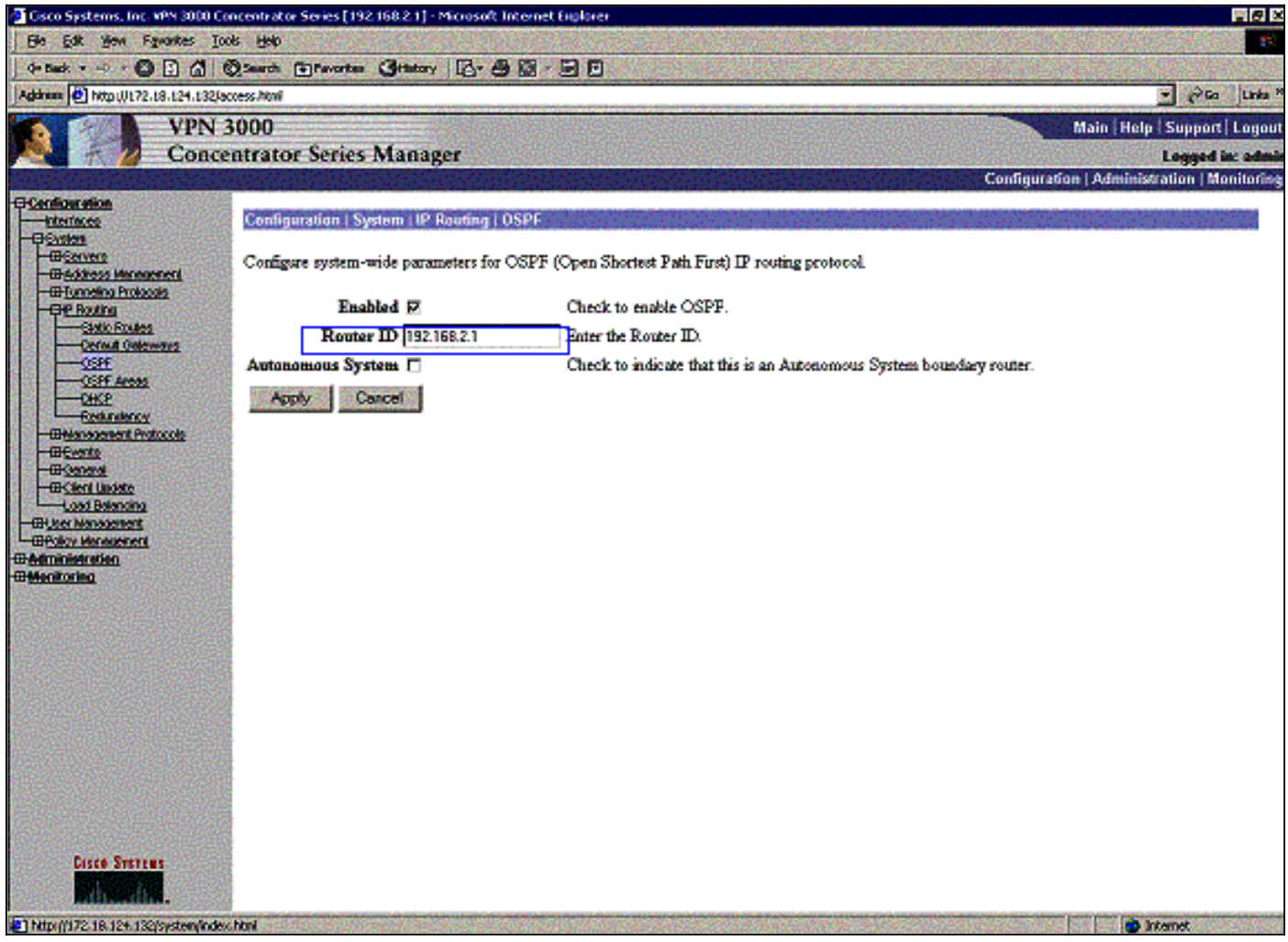

#### rtr-3640#**show ip ospf neighbor**

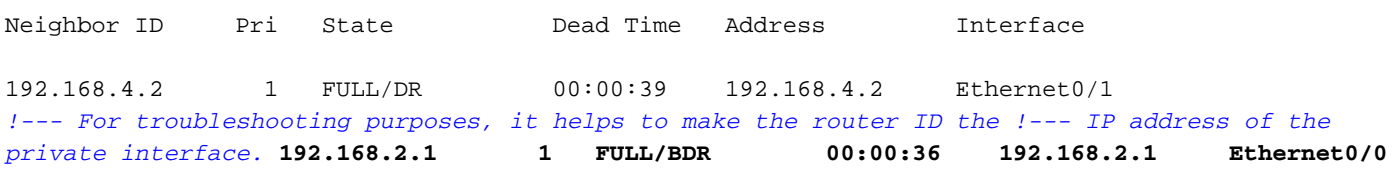

L'ID area deve corrispondere all'ID sul cavo. Poiché l'area in questo esempio è 0, è rappresentata da 0.0.0.0. Selezionare inoltre la casella Abilita OSPF e fare clic su Applica.

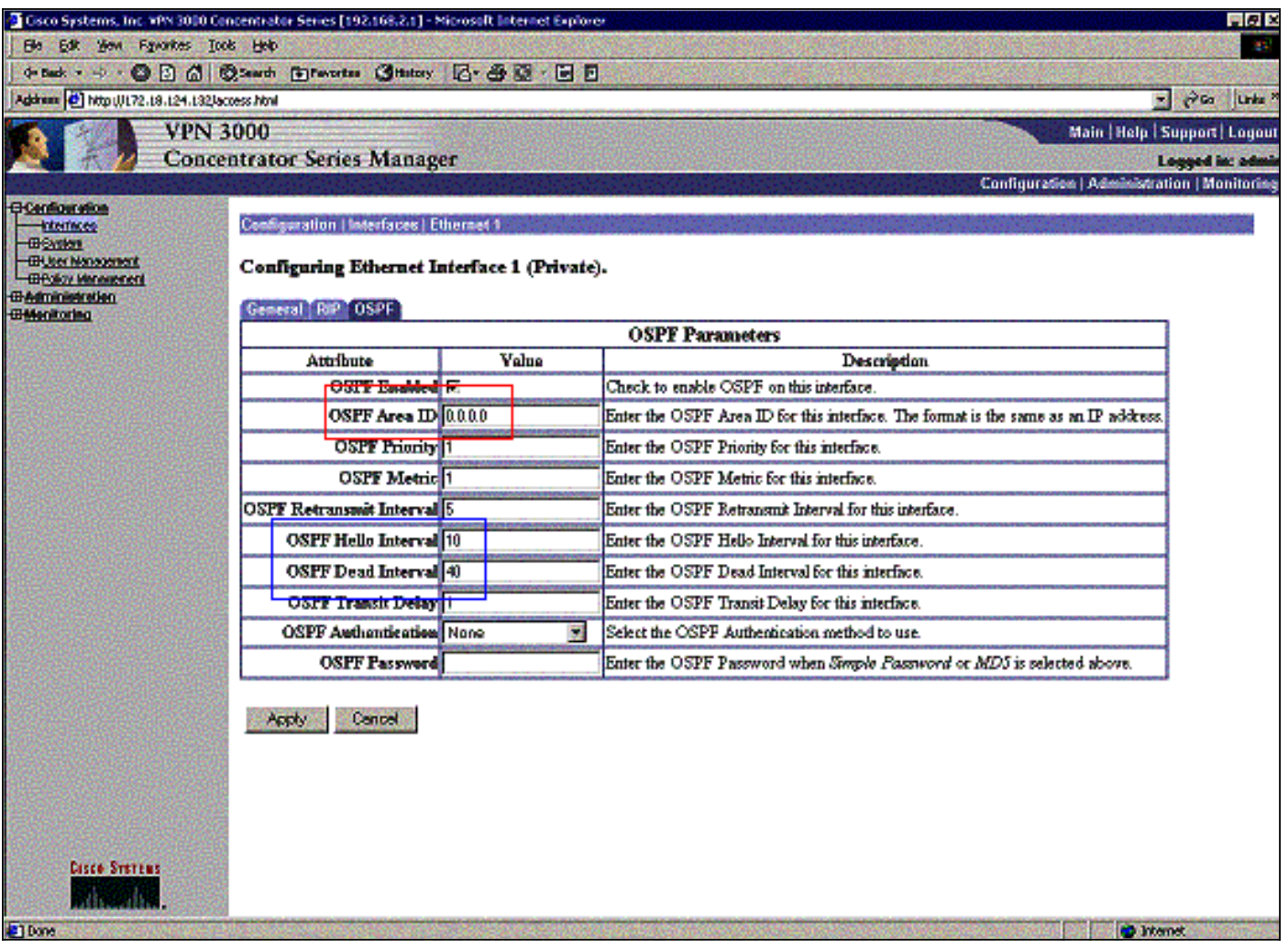

Verificare che i timer OSPF corrispondano a quelli del router. Per verificare i timer dei router, usare il comando show ip ospf interface <nome interfaccia>.

```
rtr-3640#show ip ospf interface ethernet 0/0
Ethernet0/0 is up, line protocol is up
  Internet Address 192.168.2.2/24, Area 0
  Process ID 1, Router ID 192.168.4.1, Network Type BROADCAST, Cost: 10
  Transmit Delay is 1 sec, State DR, Priority 1
  Designated Router (ID) 192.168.4.1, Interface address 192.168.2.2
  Backup Designated router (ID) 192.168.2.1, Interface address 192.168.2.1
  Timer intervals configured, Hello 10, Dead 40, Wait 40, Retransmit 5
    Hello due in 00:00:05
  Index 1/1, flood queue length 0
  Next 0x0(0)/0x0(0)
  Last flood scan length is 1, maximum is 2
  Last flood scan time is 0 msec, maximum is 0 msec
  Neighbor Count is 1, Adjacent neighbor count is 1
    Adjacent with neighbor 192.168.2.1 (Backup Designated Router)
Suppress hello for 0 neighbor(s)
```
Per ulteriori informazioni su OSPF, fare riferimento alla [RFC 1247](http://www.ietf.org/rfc/rfc1247.txt) .

## <span id="page-12-0"></span>**Verifica**

Le informazioni contenute in questa sezione permettono di verificare che la configurazione funzioni correttamente.

Alcuni comandi show sono supportati dallo [strumento Output Interpreter \(solo utenti](https://www.cisco.com/cgi-bin/Support/OutputInterpreter/home.pl) [registrati\); lo](//tools.cisco.com/RPF/register/register.do) [strumento permette di visualizzare un'analisi dell'output del comando](//tools.cisco.com/RPF/register/register.do) show.

Questo output del comando mostra tabelle di routing precise.

```
rtr-3620#show ip route
Codes: C - connected, S - static, I - IGRP, R - RIP, M - mobile, B - BGP
        D - EIGRP, EX - EIGRP external, O - OSPF, IA - OSPF inter area
Gateway of last resort is not set
     172.18.0.0/24 is subnetted, 1 subnets
R 172.18.124.0 [120/1] via 192.168.3.1, 00:00:11, Ethernet1/0
C 192.168.4.0/24 is directly connected, Ethernet1/1
!--- The 192.168.1.x network is learned from the !--- VPN 3060a Concentrator. R
192.168.1.0/24 [120/2] via 192.168.3.1, 00:00:11, Ethernet1/0
!--- The 192.168.3.x network traverses the 192.168.4.x network !--- to get to the 192.168.2.x
network. O 192.168.2.0/24 [130/20] via 192.168.4.1, 00:01:07, Ethernet1/1
C 192.168.3.0/24 is directly connected, Ethernet1/0
rtr-3640#show ip route
Codes: C - connected, S - static, I - IGRP, R - RIP, M - mobile, B - BGP
        D - EIGRP, EX - EIGRP external, O - OSPF, IA - OSPF inter area
Gateway of last resort is not set
      172.18.0.0/24 is subnetted, 1 subnets
R 172.18.124.0 [120/1] via 192.168.2.1, 00:00:23, Ethernet0/0
C 192.168.4.0/24 is directly connected, Ethernet0/1
!--- The 192.168.1.x network is learned from the !--- VPN 3030b Concentrator. R
192.168.1.0/24 [120/2] via 192.168.2.1, 00:00:23, Ethernet0/0
C 192.168.2.0/24 is directly connected, Ethernet0/0
!--- The 192.168.2.x network traverses the 192.168.4.x network !--- to get to the 192.168.3.x
network. !--- This is an example of perfect symmetrical routing. O 192.168.3.0/24 [130/20]
via 192.168.4.2, 00:00:58, Ethernet0/1
```
Questa è la tabella di routing di VPN 3080 Concentrator in circostanze normali.

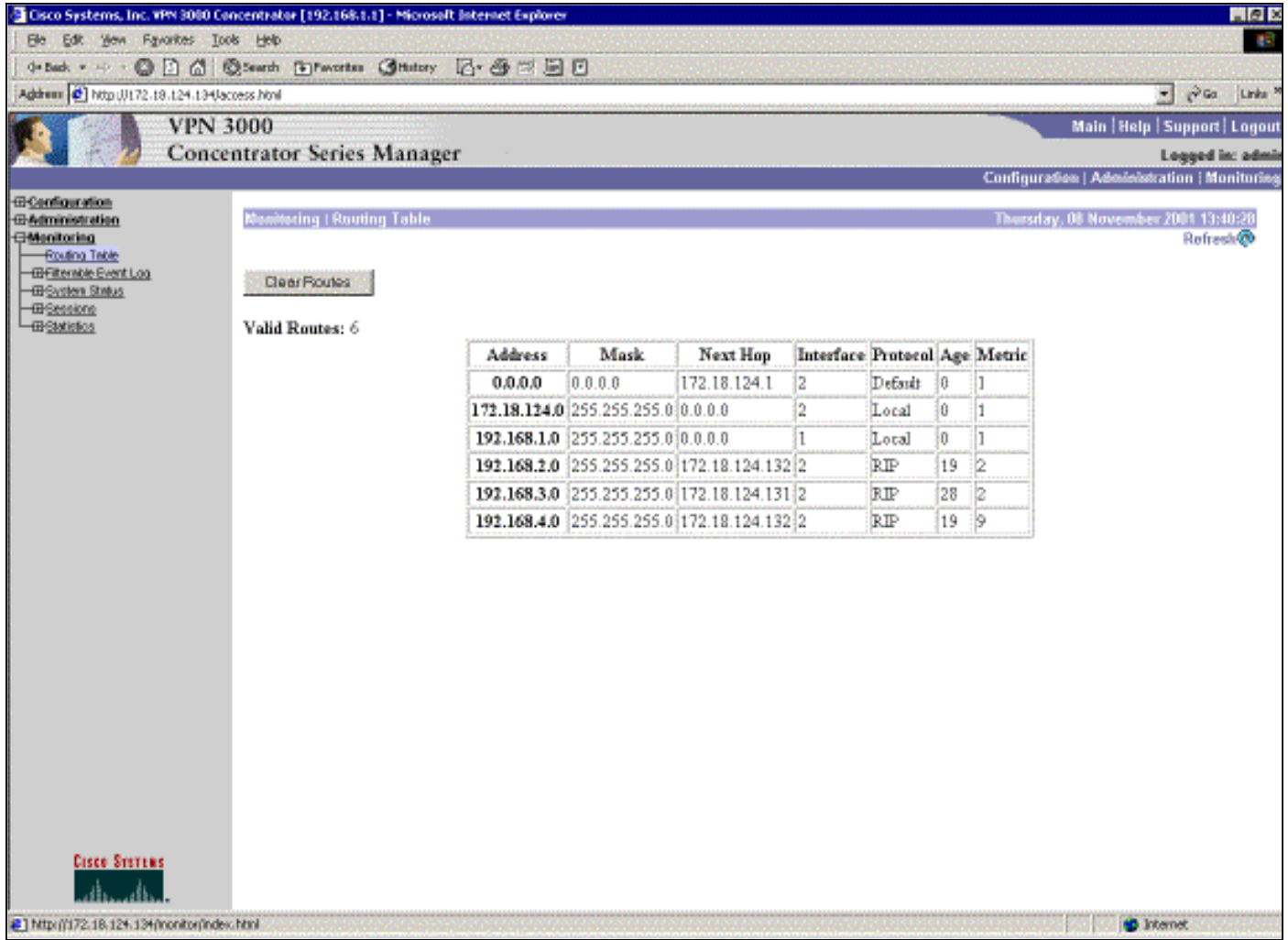

Le reti 192.168.2.x e 192.168.3.x vengono entrambe imparate tramite i tunnel VPN, rispettivamente 172.18.124.132 e 172.18.124.131. La rete 192.168.4.x viene appresa tramite il tunnel 172.18.124.132 perché gli annunci OSPF del router vengono inseriti nella tabella di routing del concentratore VPN 3030b. Quindi, la tabella di routing annuncia la rete ai peer VPN remoti.

Questa è la tabella di routing di VPN 3030b Concentrator in circostanze normali.

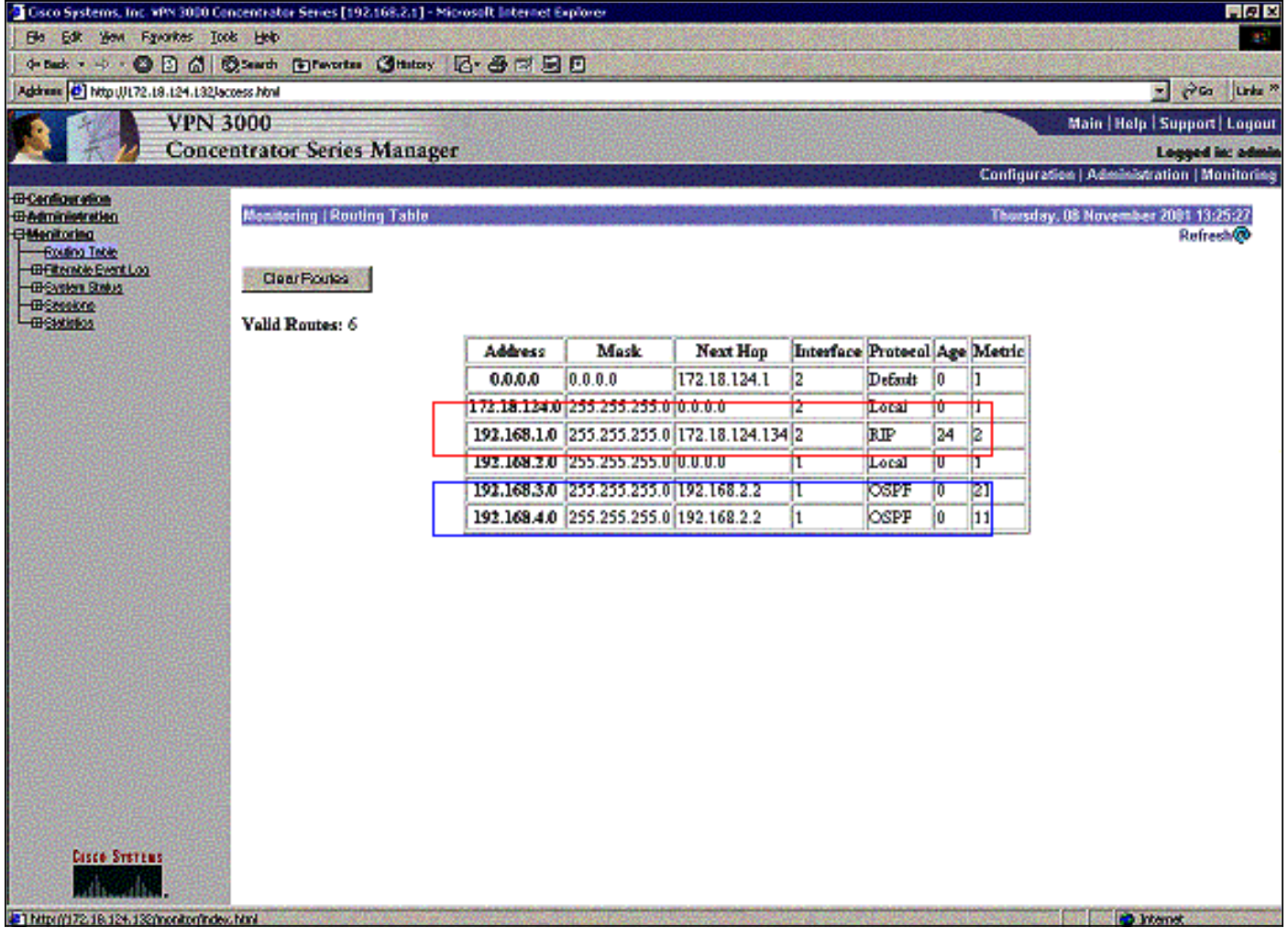

Il riquadro rosso indica che la rete 192.168.1.x viene appresa dal tunnel VPN. La scatola blu evidenzia che le reti 192.168.3.x e 192.168.4.x vengono apprese tramite il processo OSPF principale.

Questa è la tabella di routing di VPN 3060a Concentrator in circostanze normali.

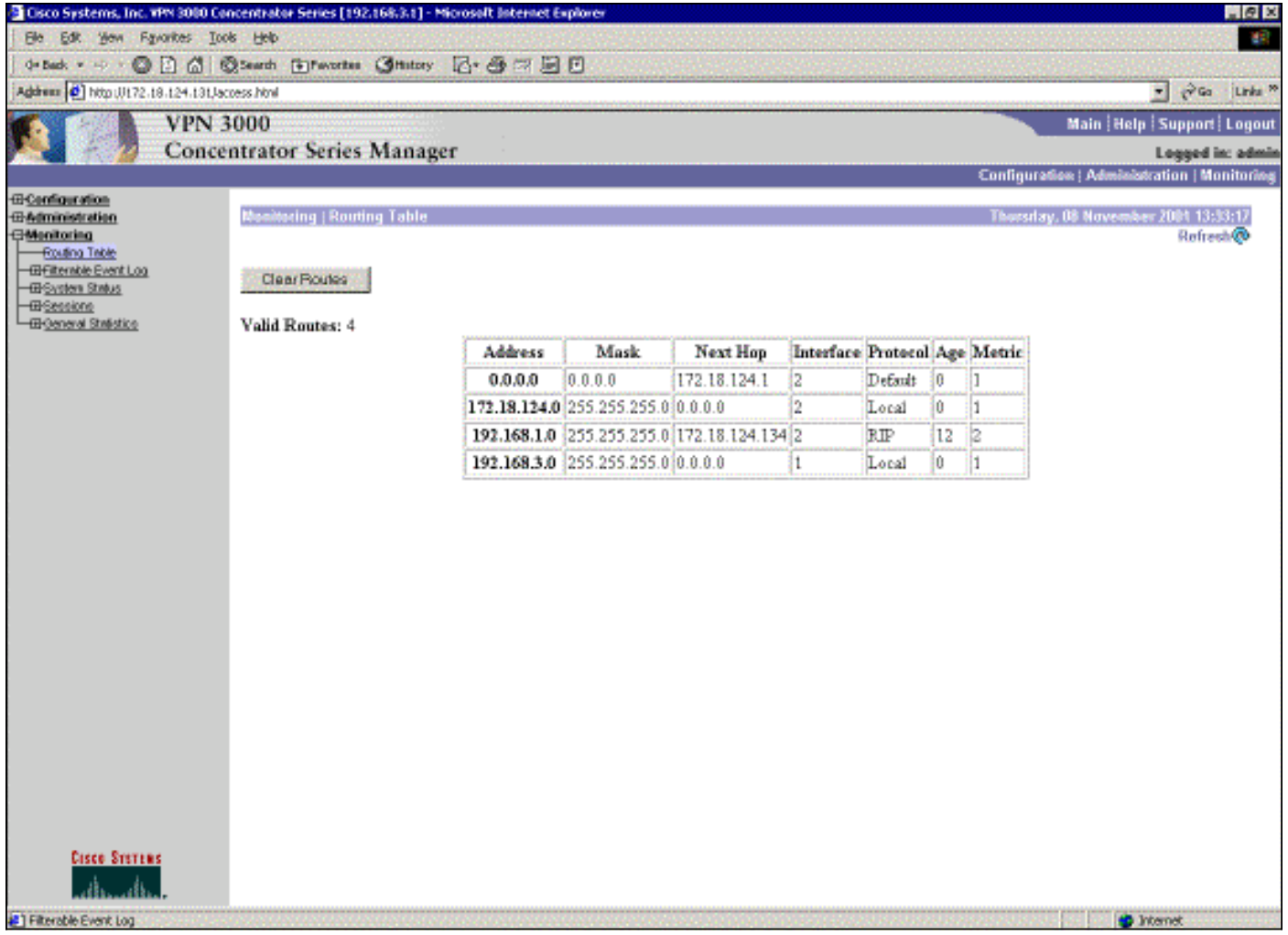

La rete 192.168.1.x è l'unica rete qui e può essere raggiunta tramite il tunnel VPN. Non esiste una rete 192.168.2.0 poiché nessun processo (ad esempio RIP) passa lungo tale percorso. Non si perde nulla finché i PC sulla rete 192.168.3.x non puntano il gateway predefinito al VPN Concentrator. Se lo si desidera, è sempre possibile aggiungere una route statica. Tuttavia, per questo esempio, il VPN Concentrator stesso non deve raggiungere la rete 192.168.2.0.

# <span id="page-16-0"></span>Risoluzione dei problemi

## <span id="page-16-1"></span>Errore simulato

Si tratta di un errore simulato nella configurazione. Se si rimuove il filtro dall'interfaccia pubblica, il tunnel VPN viene eliminato. In questo modo, cade anche il percorso per la 192.168.1.0 appresa attraverso il tunnel. Il processo RIP impiega circa tre minuti per eliminare la route. Pertanto, è possibile che si verifichi un'interruzione di tre minuti fino a quando il ciclo di lavorazione non si interrompe.

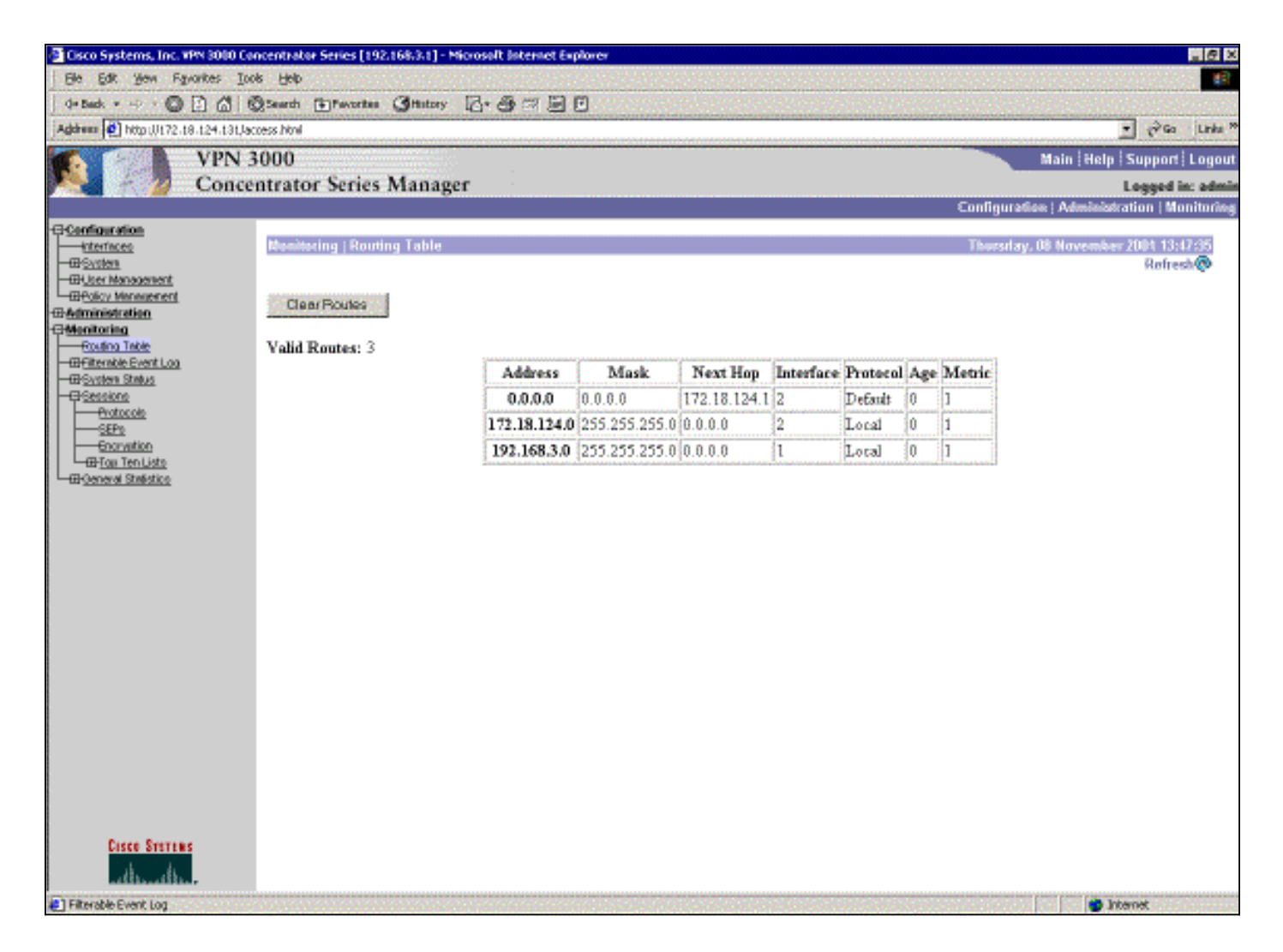

Dopo la scadenza della route RIP, la nuova tabella di routing sui router sarà simile alla seguente:

```
rtr-3620#show ip route
Codes: C - connected, S - static, I - IGRP, R - RIP, M - mobile, B - BGP
       D - EIGRP, EX - EIGRP external, O - OSPF, IA - OSPF inter area
       N1 - OSPF NSSA external type 1, N2 - OSPF NSSA external type 2
       E1 - OSPF external type 1, E2 - OSPF external type 2, E - EGP
       i - IS-IS, L1 - IS-IS level-1, L2 - IS-IS level-2, ia - IS-IS inter area
        * - candidate default, U - per-user static route, o - ODR
        P - periodic downloaded static route
Gateway of last resort is not set
      172.18.0.0/24 is subnetted, 1 subnets
R 172.18.124.0 [120/1] via 192.168.3.1, 00:00:05, Ethernet1/0
C 192.168.4.0/24 is directly connected, Ethernet1/1
!--- Now the 192.168.1.0 route is learned properly !--- through the OSPF backbone. O E2
192.168.1.0/24 [130/20] via 192.168.4.1, 00:00:05, Ethernet1/1
O 192.168.2.0/24 [130/20] via 192.168.4.1, 19:55:48, Ethernet1/1
C 192.168.3.0/24 is directly connected, Ethernet1/0
```
#### <span id="page-17-0"></span>Problemi che possono verificarsi

Se si dimentica di aggiungere la modifica della distanza di amministrazione a 130, è possibile che venga visualizzato questo output. Notare che entrambi i tunnel VPN sono attivi.

#### VPN 3080 Concentrator

Nota: si tratta della versione dell'interfaccia utente non grafica (GUI) della tabella di routing.

Monitor -> 1 Routing Table ------------- Number of Routes: 6 IP Address Mask Next Hop Intf Protocol Age Metric ------------------------------------------------------------------------ 0.0.0.0 0.0.0.0 172.18.124.1 2 Default 0 1 172.18.124.0 255.255.255.0 0.0.0.0 2 Local 0 1 192.168.1.0 255.255.255.0 0.0.0.0 1 Local 0 1 192.168.1.0 255.255.255.0 0.0.0.0 1 Local 0 1<br>192.168.2.0 255.255.255.0 172.18.124.132 2 RIP 10 2 192.168.3.0 255.255.255.0 172.18.124.131 2 RIP 2 2 192.168.4.0 255.255.255.0 172.18.124.132 2 RIP 10 9

Per raggiungere la rete 192.168.3.0, il percorso deve passare attraverso 172.18.124.131. Tuttavia, la tabella di routing su RTR-3620 mostra:

rtr-3620#**show ip route**

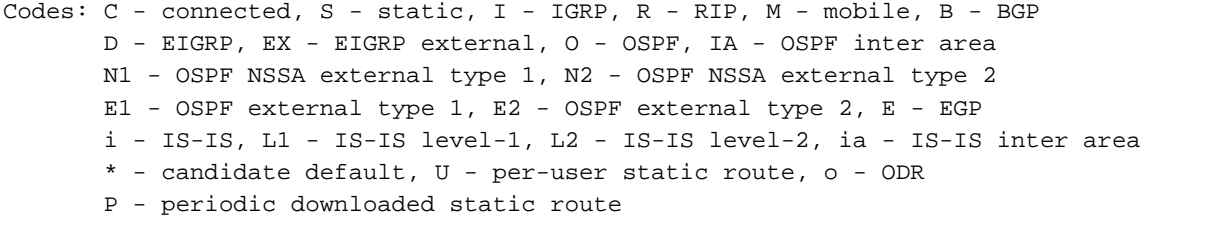

Gateway of last resort is not set

 172.18.0.0/24 is subnetted, 1 subnets O E2 172.18.124.0 [110/20] via 192.168.4.1, 00:03:16, Ethernet1/1 C 192.168.4.0/24 is directly connected, Ethernet1/1 *!--- This is an example of asymmetric routing.* **O E2 192.168.1.0/24 [110/20] via 192.168.4.1, 00:03:16, Ethernet1/1** O 192.168.2.0/24 [110/20] via 192.168.4.1, 00:03:16, Ethernet1/1 C 192.168.3.0/24 is directly connected, Ethernet1/0

Per tornare alla rete 192.168.1.0, il percorso deve passare attraverso la rete 192.168.4.x della backbone.

Il traffico continua a funzionare perché il rilevamento automatico genera le informazioni corrette sulle associazioni di sicurezza (SA) sul concentratore VPN 3030b. Ad esempio:

Routing -> 1 Routing Table ------------- Number of Routes: 6 IP Address Mask Next Hop Intf Protocol Age Metric ------------------------------------------------------------------------ 0.0.0.0 0.0.0.0 172.18.124.1 2 Default 0 1 172.18.124.0 255.255.255.0 0.0.0.0 2 Local 0 1 192.168.1.0 255.255.255.0 0.0.0.0 1 Local 0 1 192.168.2.0 255.255.255.0 172.18.124.132 2 RIP 28 2

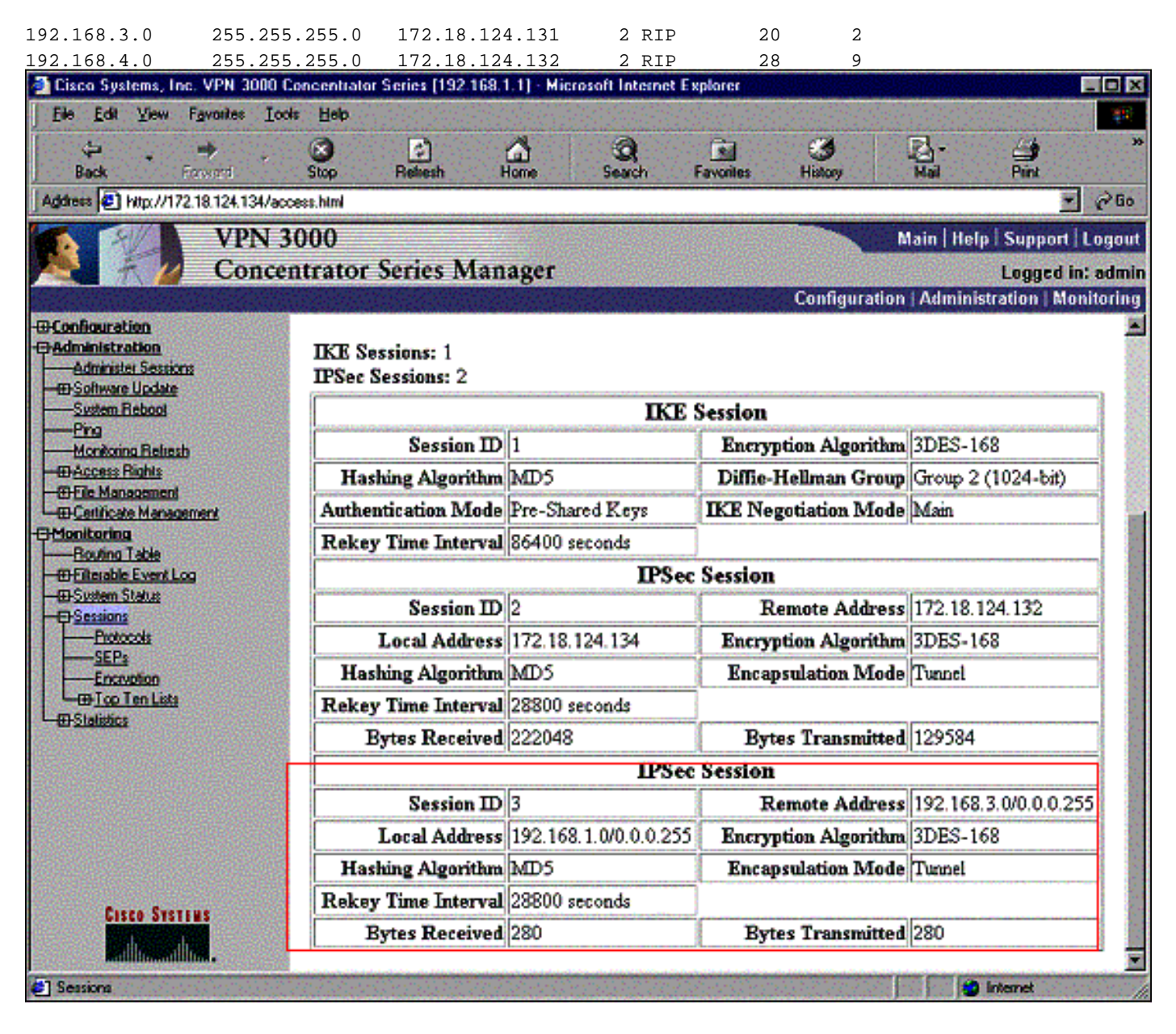

Anche se la tabella di routing indica che il peer deve essere 172.18.124.131, l'SA (flusso del traffico) effettivo viene trasmesso dal concentratore VPN 3030b al numero 172.18.124.132. La tabella SA ha la precedenza sulla tabella di routing. Solo un esame approfondito della tabella dei percorsi e della tabella SA sul concentratore VPN 3060a indica che il traffico non scorre nella direzione corretta.

## <span id="page-19-0"></span>Informazioni correlate

- [Cisco VPN serie 3000 Concentrator Support Page](//www.cisco.com/en/US/products/hw/vpndevc/ps2284/tsd_products_support_eol_series_home.html?referring_site=bodynav)
- [Pagina di supporto per IPSec](//www.cisco.com/en/US/tech/tk583/tk372/tsd_technology_support_protocol_home.html?referring_site=bodynav)
- [Supporto tecnico Cisco Systems](//www.cisco.com/cisco/web/support/index.html?referring_site=bodynav)